## Housing Authority of the City of Santa Barbara Online Payment Access for Landlords (PAL)

The online Payment Access for Landlords (PAL) system is an easy and convenient way to access the details of all the Section 8 housing rental payments made to you by the Housing Authority.

Getting access to the online payment information is simple. You can be up and running in less than 10 minutes. Doing so will give you access to all of the same information you currently receive with the paper advices we send you, with the additional benefit of having access to up to two years of account history. You can easily print out the information and you can sign up for automated email alerts to be automatically notified any time new payments to you are processed.

Just go to https://www.hmsforweb.com/pal. Once there, just click on "Register."

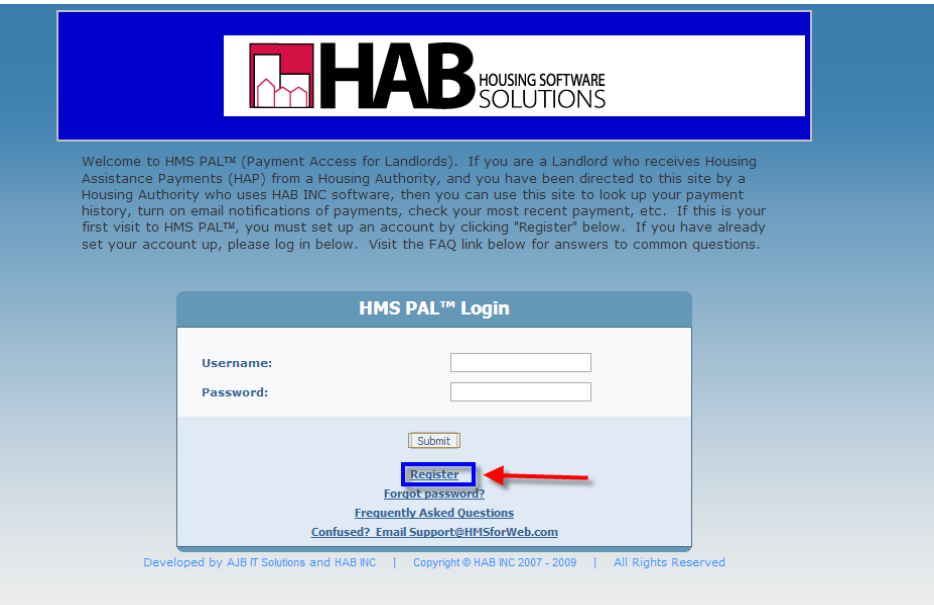

On the next screen, create a user name and password, enter an email address and the tax identification number (social security number or company tax identification number) associated with your landlord account with us.

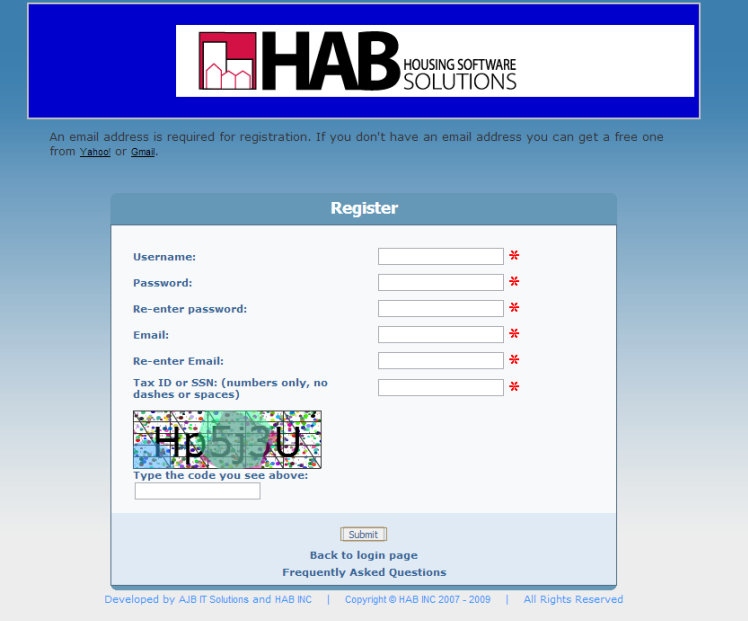

If you have more than one account with us with more than one Tax ID, you will need to create a separate online account for each Tax ID. Just as with the direct deposit payments and paper advices we currently mail to you, the online system is based on the tax identification number. We currently issue you payments and payment advices by **tax identification number. The online system works the same way.**

Now that you have access to the online system, what will you find?

As shown in the picture, below, you will find a summary listing of all of our housing assistance rent payments made to you, going back as far as 2012. The payments are listed in chronological order, with the most recent payments listed first.

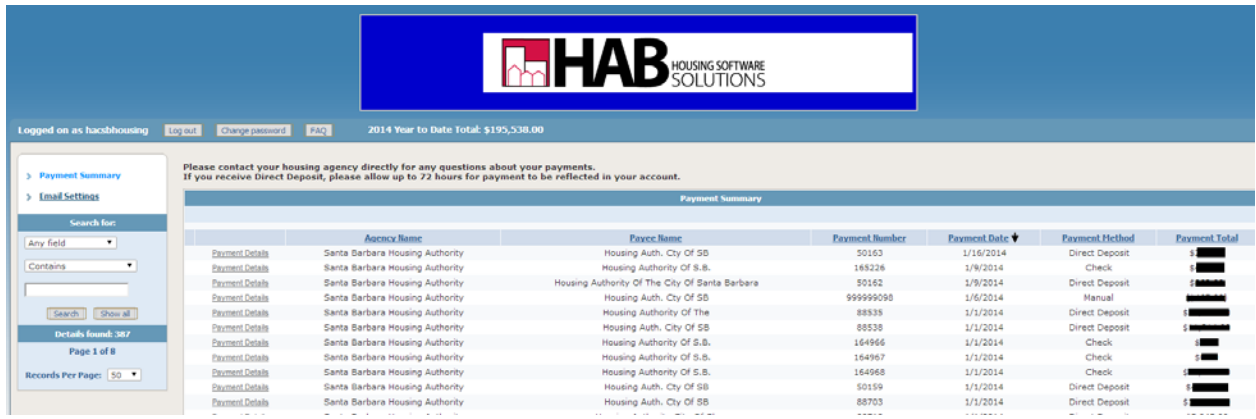

You can then click on the "Payment Details" link, on the left, to see the details of that transaction. Details include everything included on the paper remittance advice you currently receive, including the tenant name, apartment address and payment amount. If you need a hardcopy, you can open a printer‐friendly version of the details by clicking on the "Printer‐friendly version" button.

| Logged on as harsbhousing<br>Change password<br>FAQ<br>Printer-friendly version<br>Log out                                                                    | <b>OM HAB</b> HOUSING SOFTWARE                                                                     |                                            |                                                                                                    |
|----------------------------------------------------------------------------------------------------|----------------------------------------------------------------------------------------------------|--------------------------------------------|----------------------------------------------------------------------------------------------------|
| <b>Payment Summary</b>                                                                                                    |                                                                                                    |                                            |                                                                                                    |
| > Payment Summary<br>Agency Payee Payment Payment Payment Payment<br>Name Number Date Method Total<br>Name                                                    |                                                                                                    |                                            |                                                                                                    |
| <b>Email Settings</b><br>Santa<br>Housing<br>Barbara Auth.<br>1/1/2014 Direct \$4,010.00<br>50159<br>Housing Cty Of<br>Records Per Page: 50 7<br>Authority SB |                                                                                                    |                                            |                                                                                                    |
|                                                                                                    | <b>Payment Details</b>                                                                             |                                            |                                                                                                    |
|                                                                                                    |                                                                                                    |                                            |                                                                                                    |
|                                                                                                    |                                                                                                    |                                            |                                                                                                    |
| Tenant                                                                                                    | Location                                                                                           | Description                                |                                                                                                    |
|                                                                                                    | #216 315 W. Carrillo St. Santa Barbara CA 93101                                                    | Auto HAP For 1/2014                        |                                                                                                    |
|                                                                                                    | #222 315 W. Carrillo St. Santa Barbara CA 93101                                                    | Auto HAP For 1/2014                        |                                                                                                    |
|                                                                                                    | #310 315 W. Carrillo St. Santa Barbara CA 93101                                                    | Auto HAP For 1/2014                        |                                                                                                    |
|                                                                                                    | #115 315 W. Carrillo St. Santa Barbara CA 93101<br>#312 315 W. Carrillo St. Santa Barbara CA 93101 | Auto HAP For 1/2014                        |                                                                                                    |
|                                                                                                    | #324 315 W. Carrillo St. Santa Barbara CA 93101                                                    | Auto HAP For 1/2014<br>Auto HAP For 1/2014 |                                                                                                    |
|                                                                                                    | #315 315 W. Carrillo 5t. Santa Barbara CA 93101                                                    | Auto HAP For 1/2014                        |                                                                                                    |
|                                                                                                    | #110 315 W. Carrillo St. Santa Barbara CA 93101                                                    | Auto HAP For 1/2014                        |                                                                                                    |
|                                                                                                    | #226 315 W. Carrillo St. Santa Barbara CA 93101                                                    | Auto HAP For 1/2014                        |                                                                                                    |
|                                                                                                    | #204 315 W. Carrillo St. Santa Barbara CA 93101                                                    | Auto HAP For 1/2014                        | Amount<br>▄<br>-<br><b>Comment</b><br>ta an<br><b>Summer State</b><br>مصد<br>$\cdots$<br>_<br>$\overline{\phantom{a}}$ |

You can even sign up to receive an email alert every time there is new activity posted to your account. Simply click on the "Email Settings" button in the upper left to add the email account to which you would like the alerts sent. You will be automatically notified every time new payments have been sent your way.

If you have questions about the PAL system or need assistance getting your account up and running, please feel free to contact Bob Peirson, the Housing Authority's Finance Director, at 805-897-1058 or bpeirson@hacsb.org. You can also contact Alicia Esparza in the Finance Department at 805-897-1095 or aesparza@hacsb.org.